# **WORLDE** 电子鼓 **D-M70/80/90** 使用说明书 **V1.00**

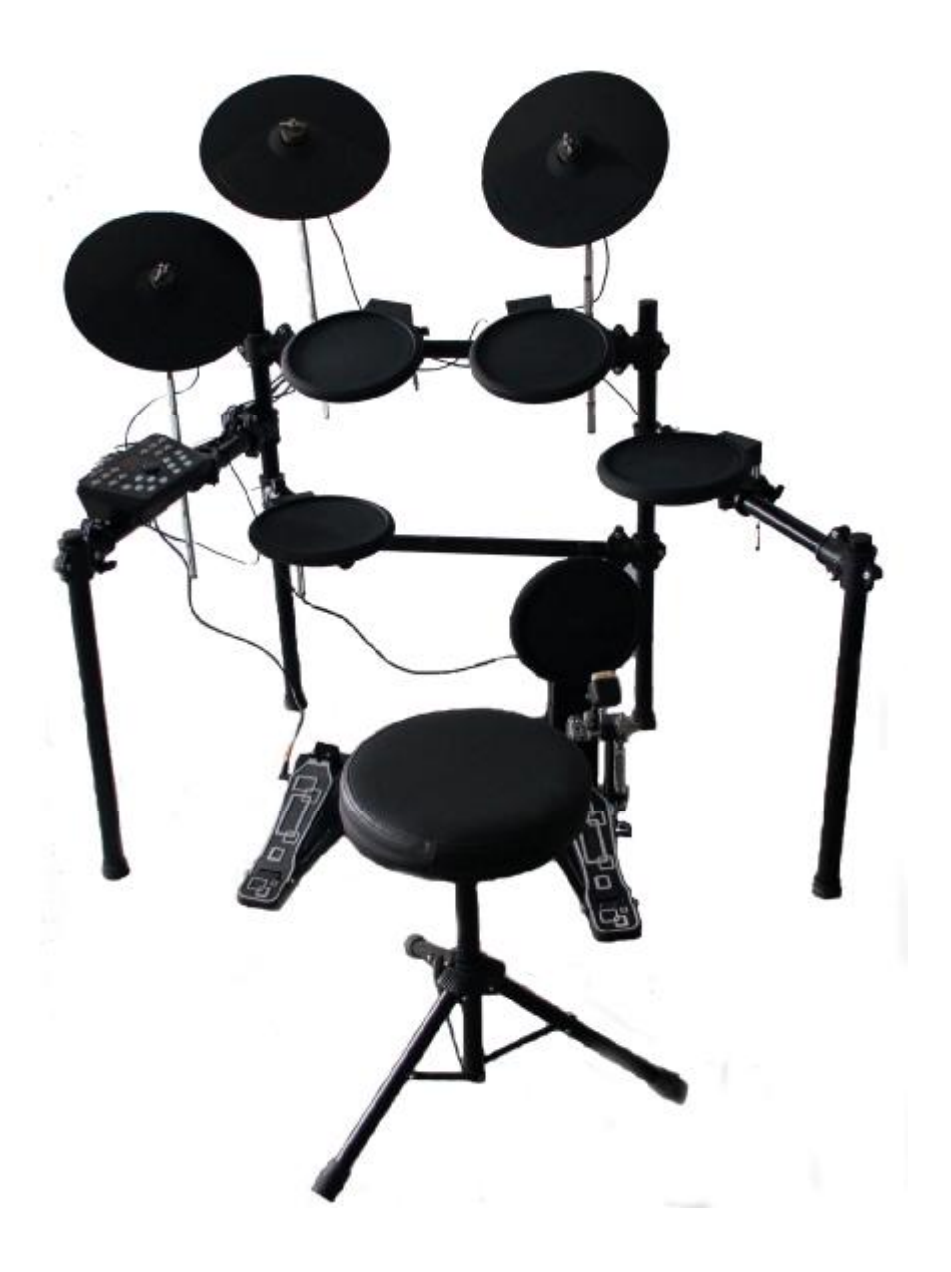

**1** 

#### 杭州沃尔特数码钢琴有限公司

#### 杭州发时达电子有限公司

网址: WWW.WORLDE.COM.CN 邮箱: SALES@WORLDE.COM.CN 电话: 0571 88730848

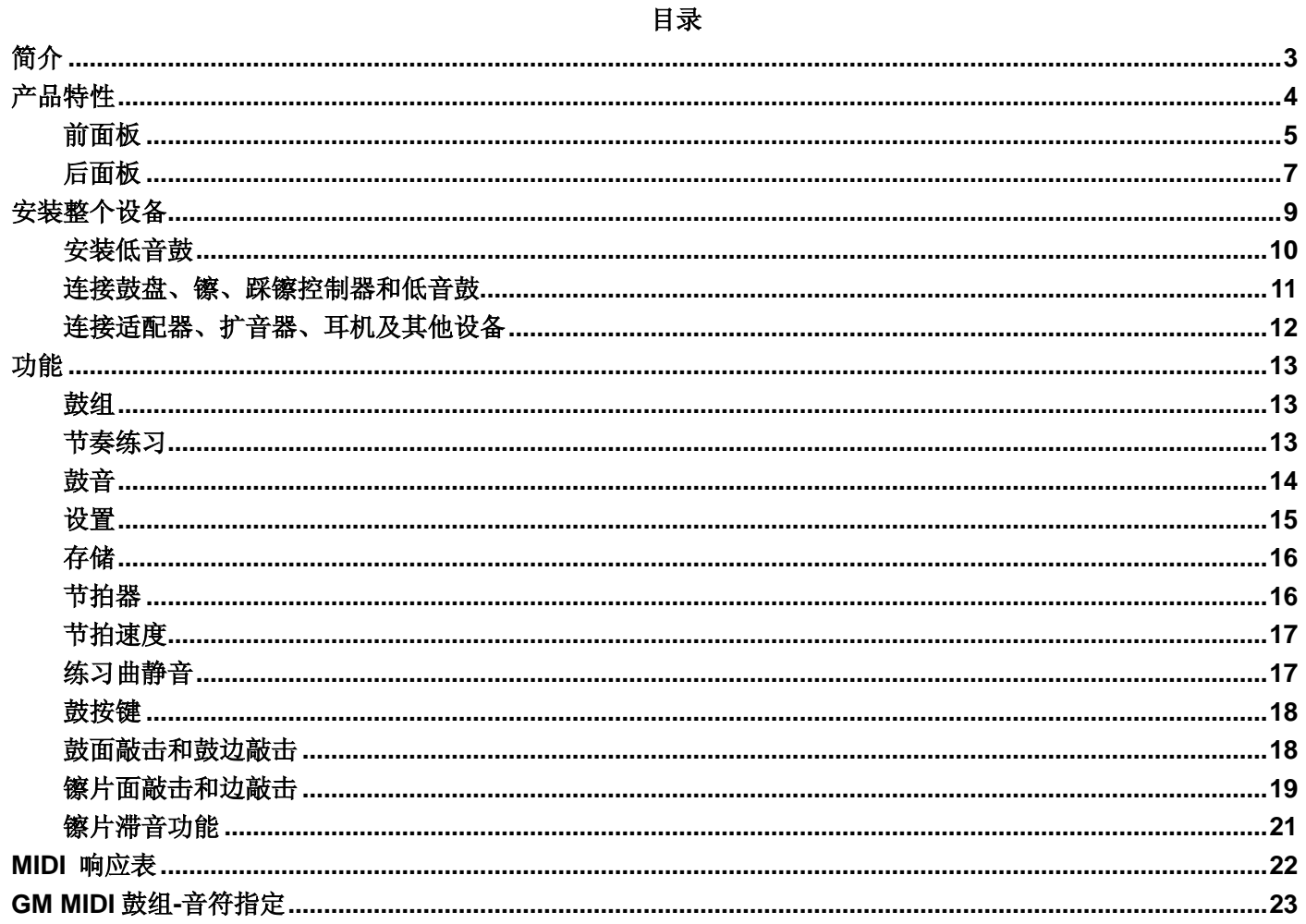

 $\mathbf 2$ 

简介

感谢您选购本公司的电子鼓。为了确保您能够掌握此设备的所有功能,请完整阅读此手册。我们建 议您在仔细阅读此手册的同时,充分尝试开发本产品的各种功能。请将此手册妥善保存以便日后查阅。

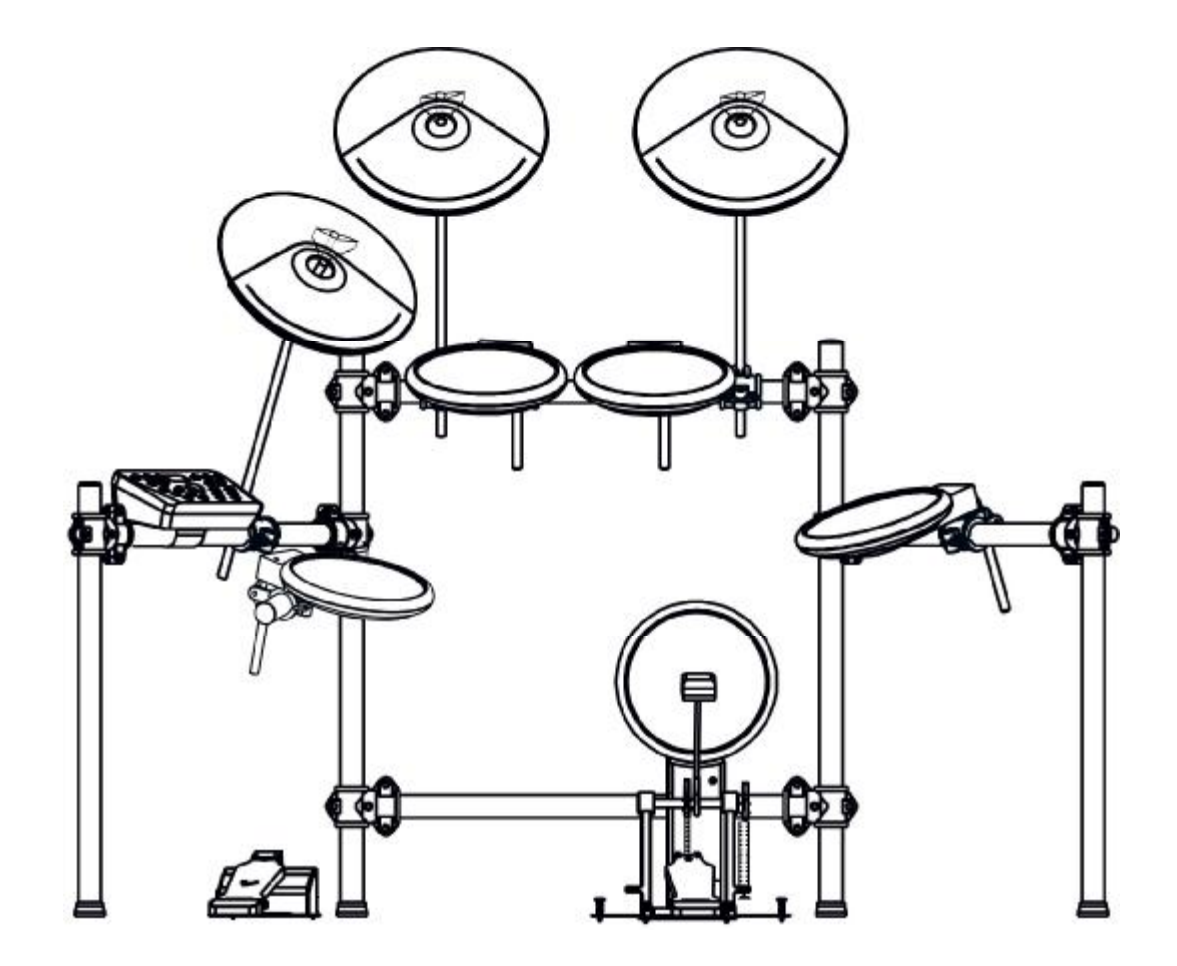

产品特性

- **\***鼓 **:4** 个鼓盘(**D-M70/80:1** 个带边军鼓**,D-M90: 1** 个带边军鼓,**3** 个带边 通鼓)**,3** 个钹镲**(D-M80\D-M90: 2** 个带边镲钹**),1** 踩镲控制踏板**,1** 个低 音鼓
	- **\***音色**: 260** 个音色**(D-M70),280** 个音色**(D-M80)**
- **\*** 鼓 组 **20** 个 预 置 鼓 组 **,10** 个 用 户 鼓 组 **(D-M70), 20** 个 用 户 鼓 组 **(D-M80\D-M90)**
- **\***节奏**:20** 首用于练习的节奏
- **\***控制**:** 电源开关**,**播放**/**停止**,**设置**,**存储**,**鼓组**,**鼓声**/**鼓音量**/**相位**,**节奏**/**节奏音 量**,** 节拍器**,**鼓按键**:** 钹镲按键**,**踩镲控制器按键**,**军鼓按键**,**通鼓按键**,**低音鼓 按键**,**鼓边按键**,**音量**+/-,**节拍速度**+/-**
- **\*LED** 显示
- **\***连接**:Midi** 输出口**/**耳机接口**/**踩镲控制器接口**/**踩镲接口**/**钹镲接口**/**军鼓接 口**/**通鼓接口**/**低音鼓接口**/**左右线路输出**/**线路输入

**\***电源**:**直流 **9V** 

**4** 

网址:**[WWW.WORLDE.COM.CN](http://www.WORLDE.COM.CN)** 邮箱:**[SALES@WORLDE.COM.CN](mailto:SALES@WORLDE.COM.CN)** 电话:**0571 88730848 5**

### 前面板

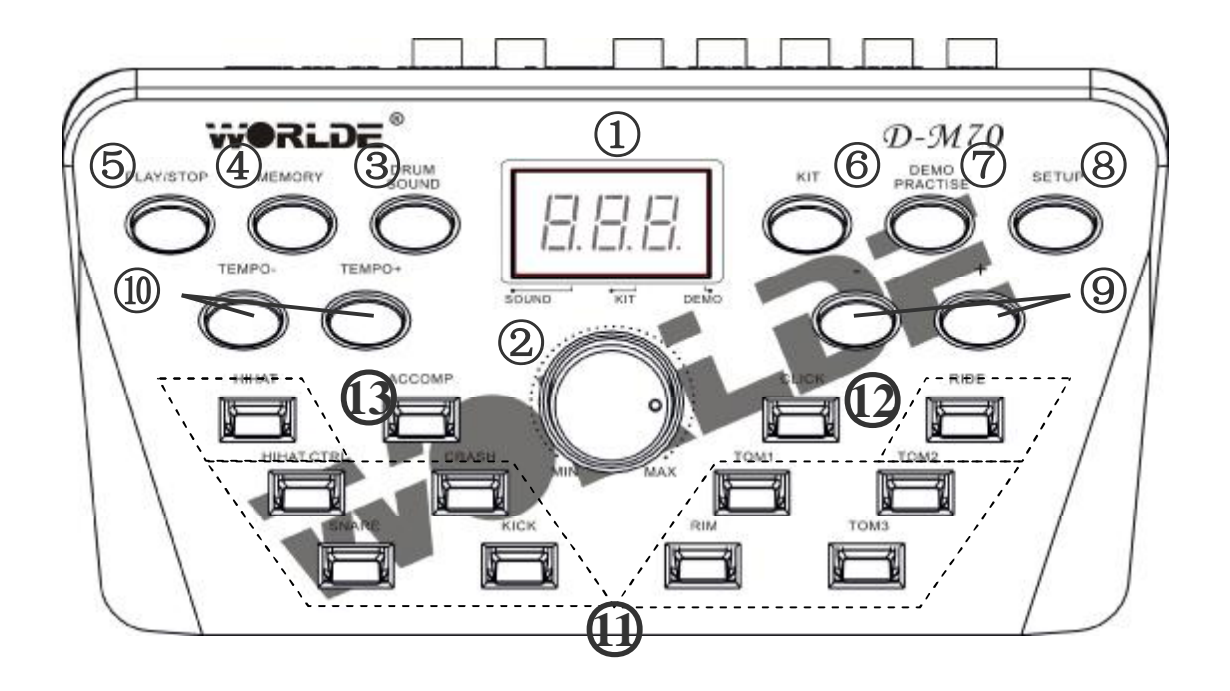

○<sup>1</sup> LED 显示

显示当前菜单的信息

○<sup>2</sup> 音量旋钮

控制设备的音量输出

○<sup>3</sup> Drum sound 按键

用于进入音色控制菜单

○<sup>4</sup> Memory 按键

用于进入或退出存储状态

#### **杭州沃尔特数码钢琴有限公司**<br> **<br>**

网址:**[WWW.WORLDE.COM.CN](http://www.WORLDE.COM.CN)** 邮箱:**[SALES@WORLDE.COM.CN](mailto:SALES@WORLDE.COM.CN)** 电话:**0571 88730848 6**

# ○<sup>5</sup> Start\Stop 按键

用于播放或停止练习示范曲

○<sup>6</sup> kit 按键

用于进入鼓组设置菜单

# ○<sup>7</sup> Demo practice 按键

用于进入练习曲设置菜单

### ○<sup>8</sup> Setup 按键

用于设置当前鼓盘的参数

○<sup>9</sup> +/-<sup>键</sup>

用于调节当前菜单的参数

### ○<sup>10</sup> Tempo +/-按键

用于调节节拍速度

# ○<sup>11</sup> 鼓按键

这些按键和鼓盘一一对应

### ○<sup>12</sup> Click 按键

打开或关闭节拍器

网址:**[WWW.WORLDE.COM.CN](http://www.WORLDE.COM.CN)** 邮箱:**[SALES@WORLDE.COM.CN](mailto:SALES@WORLDE.COM.CN)** 电话:**0571 88730848 7**

# ○<sup>13</sup> Accomp 按键

用于打开或关闭练习曲

#### 后面板

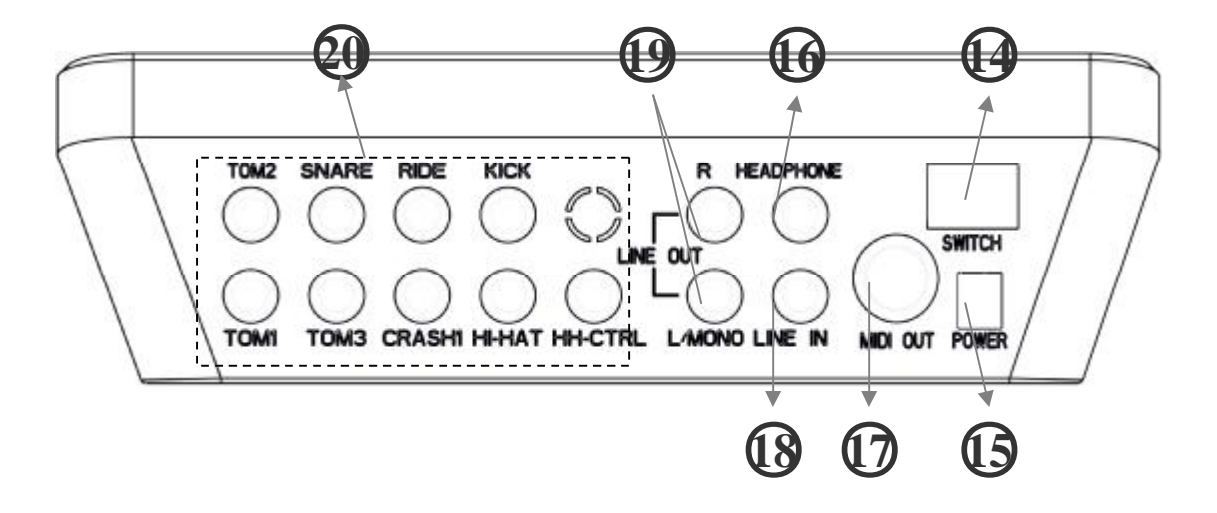

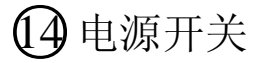

开启或关闭电源

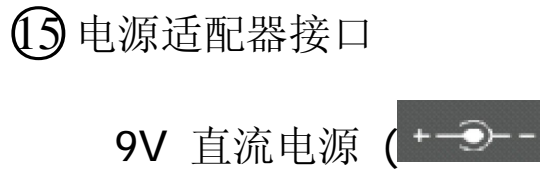

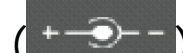

16 耳机接口

可接双声道耳机

○<sup>17</sup> MIDI 输出口

用于连接外部 MIDI 音源设备

○<sup>18</sup> 线路输入接口

连接到外部音源(外部音源作为输出源)

○<sup>19</sup> 线路输出接口

连接到功放或音频系统

○<sup>20</sup> 鼓盘输入接口

用于连接军鼓、通鼓、钹镲、低音鼓、踩镲、踩镲控制器

网址:**[WWW.WORLDE.COM.CN](http://www.WORLDE.COM.CN)** 邮箱:**[SALES@WORLDE.COM.CN](mailto:SALES@WORLDE.COM.CN)** 电话:**0571 88730848 9**

安装整个设备

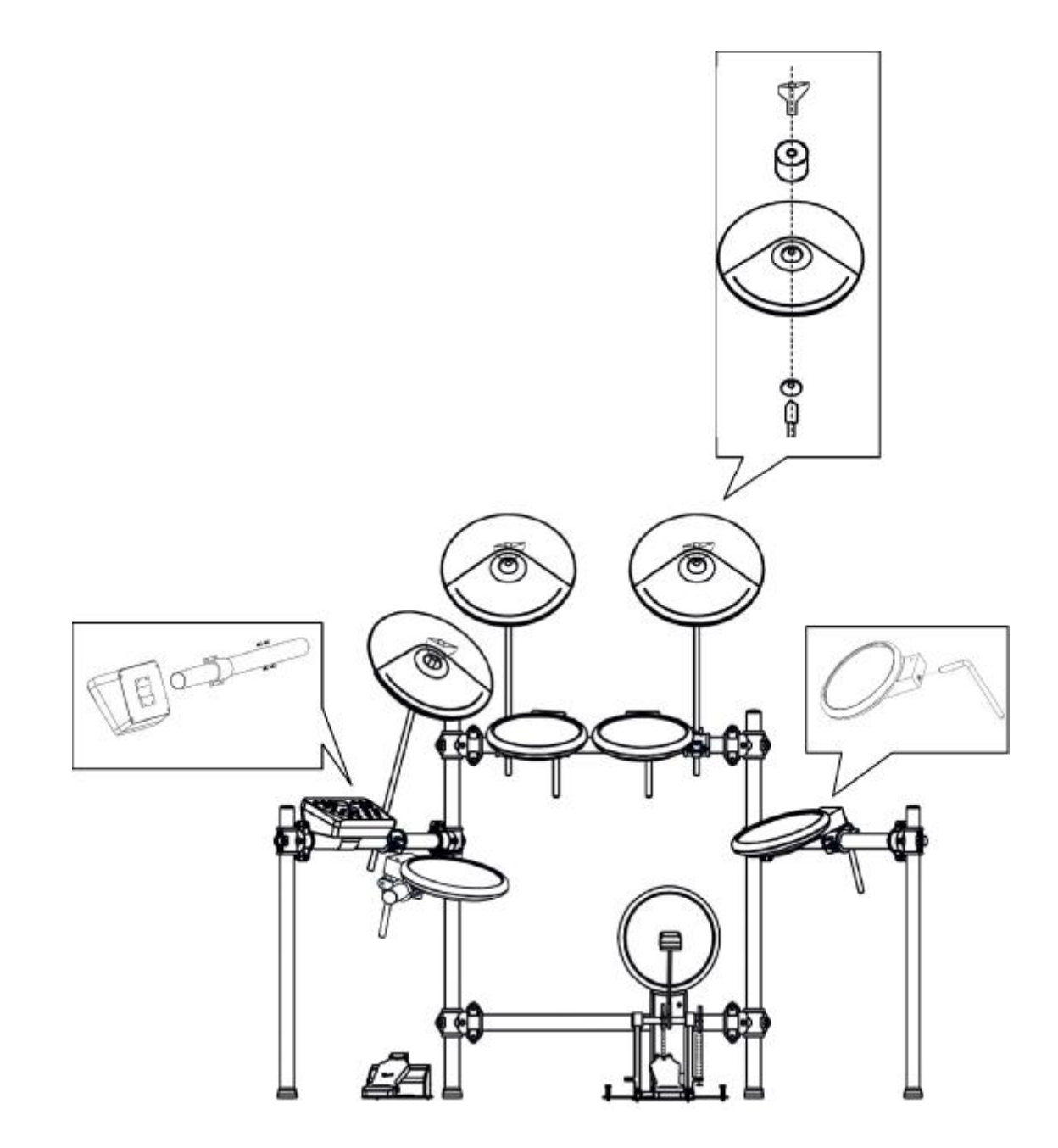

网址:**[WWW.WORLDE.COM.CN](http://www.WORLDE.COM.CN)** 邮箱:**[SALES@WORLDE.COM.CN](mailto:SALES@WORLDE.COM.CN)** 电话:**0571 88730848 10**

安装低音鼓

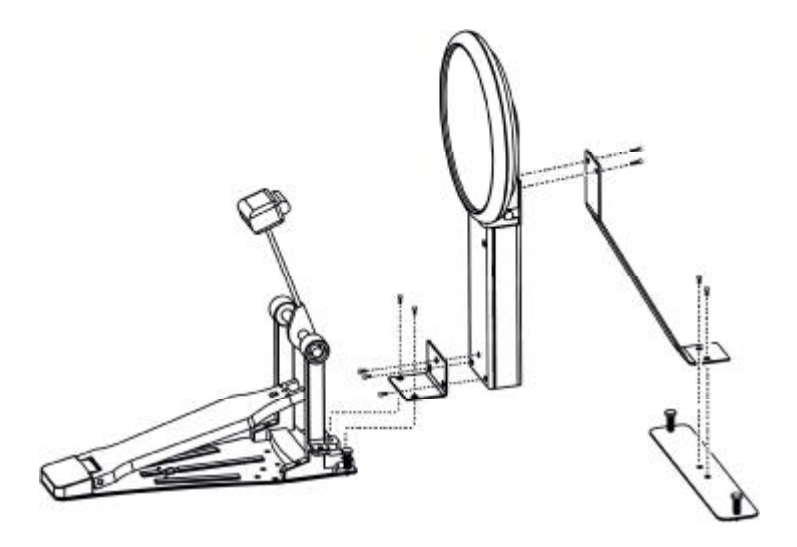

网址:**[WWW.WORLDE.COM.CN](http://www.WORLDE.COM.CN)** 邮箱:**[SALES@WORLDE.COM.CN](mailto:SALES@WORLDE.COM.CN)** 电话:**0571 88730848 11**

#### 连接鼓盘、镲、踩镲控制器和低音鼓

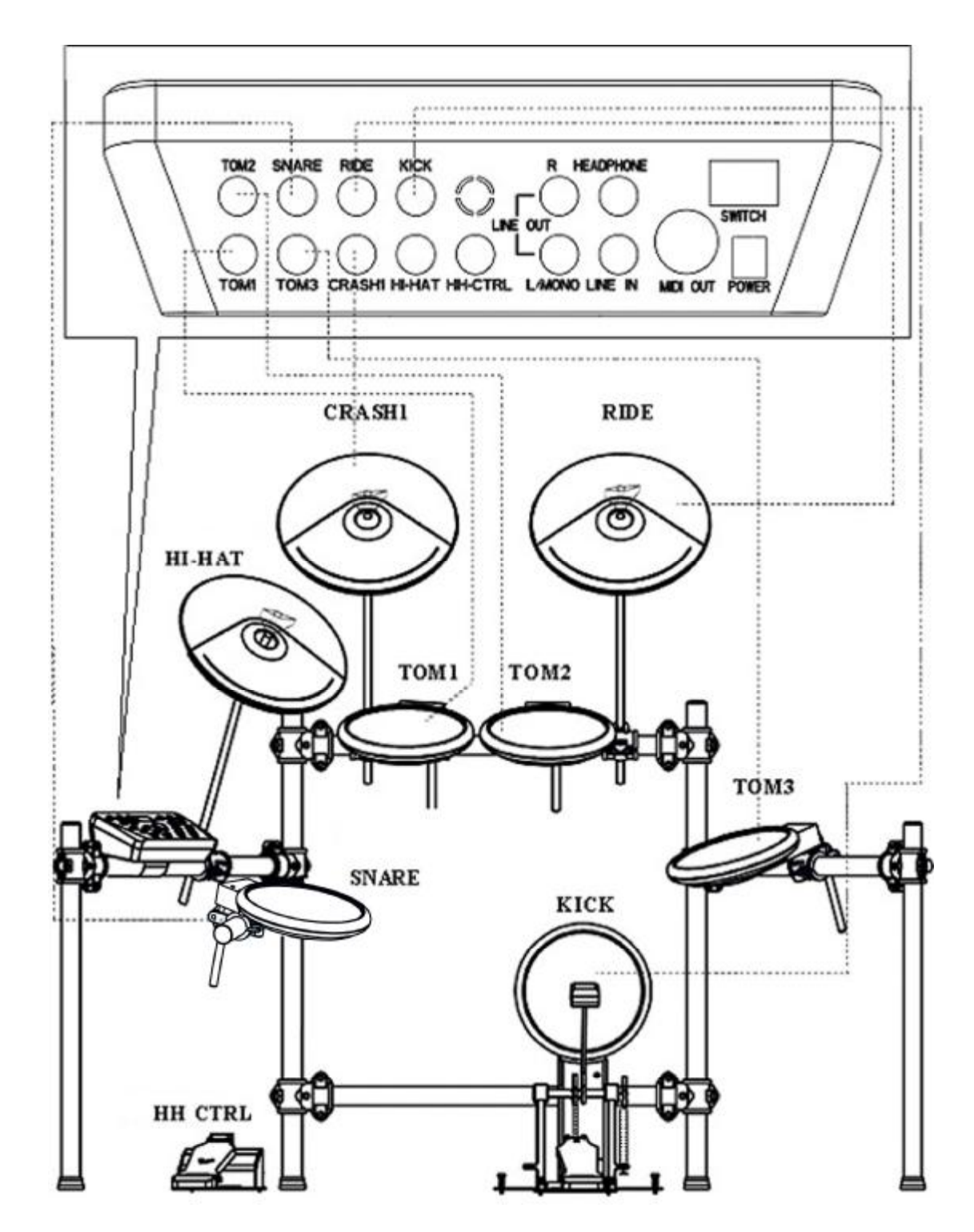

网址:**[WWW.WORLDE.COM.CN](http://www.WORLDE.COM.CN)** 邮箱:**[SALES@WORLDE.COM.CN](mailto:SALES@WORLDE.COM.CN)** 电话:**0571 88730848 12**

连接适配器、扩音器、耳机及其他设备

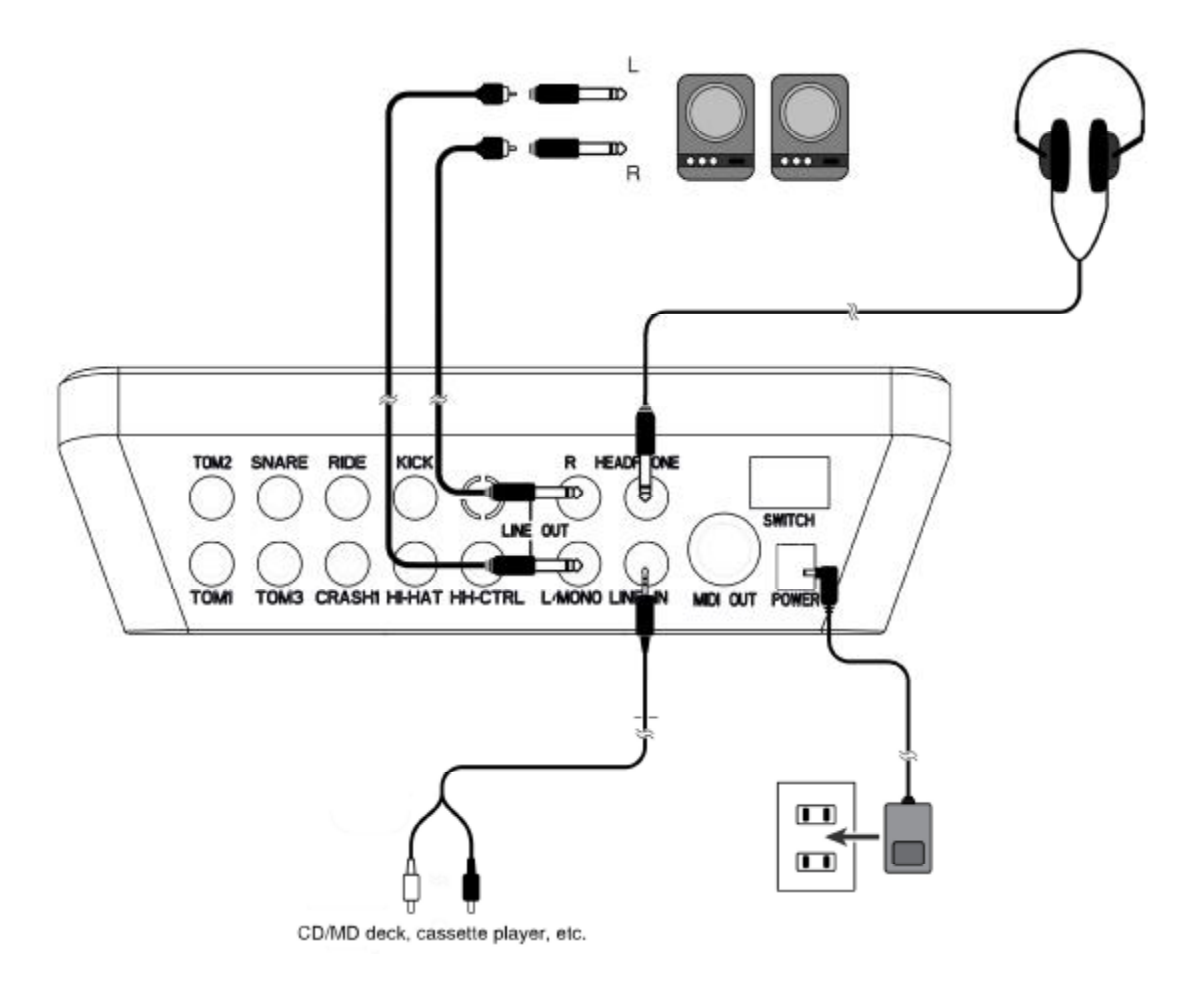

**12** 

# 功能

#### 鼓组

按 KIT 按键进入 KIT 菜单, D-M70 有 20 组预设鼓组和 10 组用户鼓组, D-M80\D-M90 有 20 组预设鼓组和 20 组用 户鼓组。用+\-键选择所需鼓组,LED 显示当前的鼓组序号。

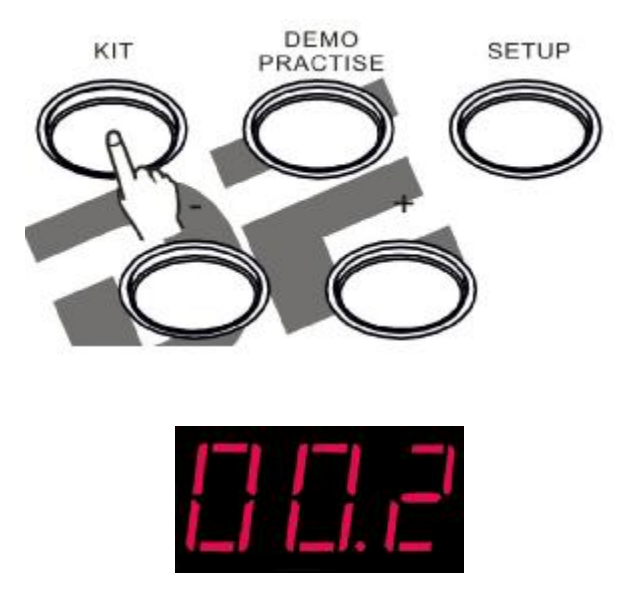

#### 节奏练习

按 DEMO PRACTISE 按键进入节奏练习功能菜单, 有 20 个预置节奏练习曲可以被用来练习。可用+\-键选择需要 练

习的节奏曲,按 PLAY\STOP 键播放或停止练习曲。

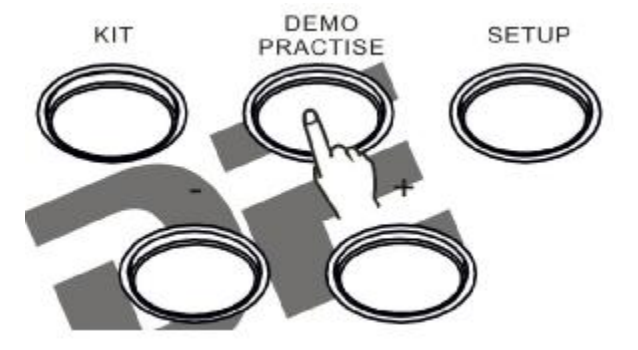

网址:**[WWW.WORLDE.COM.CN](http://www.WORLDE.COM.CN)** 邮箱:**[SALES@WORLDE.COM.CN](mailto:SALES@WORLDE.COM.CN)** 电话:**0571 88730848 14**

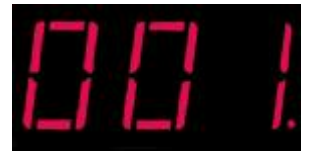

再次按 DEMO PRACTISE 键进入练习曲音量控制菜单页,可用+\-键调节练习曲音量。

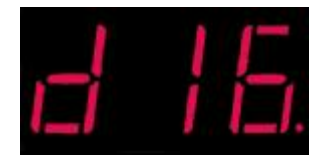

按 DEMO PRACTISE 按键可以轮换调用上述两个菜单页。

#### 鼓音

按 DRUM SOUND 按键可进入鼓音控制菜单, D-M70 有 260 个音色, D-M80\D-M90 有 280 个音色可以用于选择 分配到当前的鼓盘。

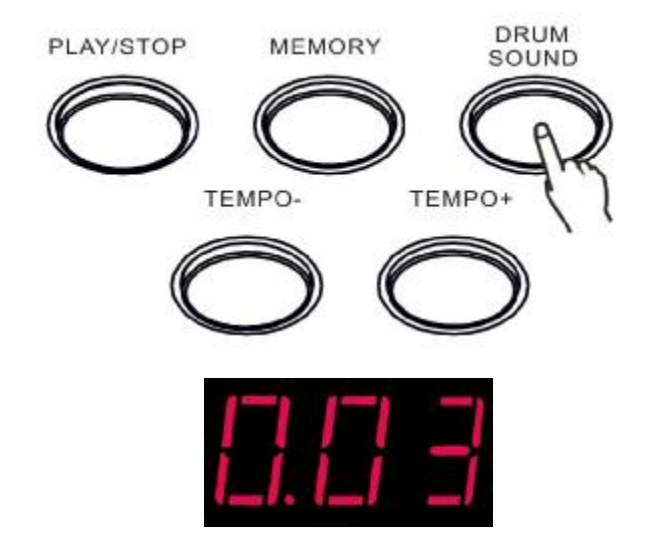

再次按 DRUM SOUND 按键则进入音色的音量控制菜单页,此时当前的鼓音量可以用+\-键调节。

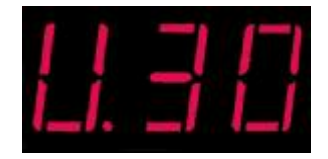

网址:**[WWW.WORLDE.COM.CN](http://www.WORLDE.COM.CN)** 邮箱:**[SALES@WORLDE.COM.CN](mailto:SALES@WORLDE.COM.CN)** 电话:**0571 88730848 15**

当第三次按 DRUM SOUND 按键时,则进入音色的相位控制菜单,此时可使用+\- 键改变当前鼓盘的相位值。

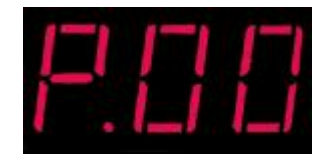

按 DRUM SOUND 按键可以轮换调用上述三个菜单页。

# 设置

SETUP 按键控制四个菜单页。

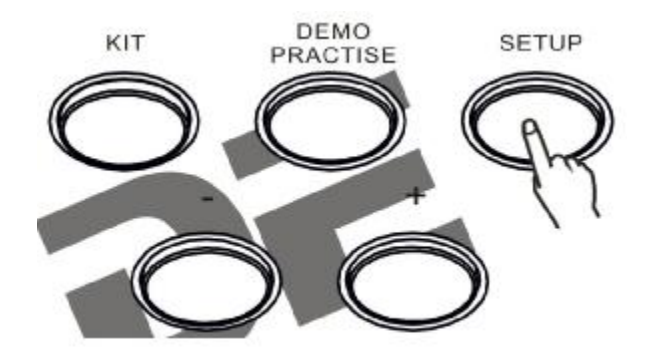

第一个是鼓盘灵敏度菜单,当进如这个菜单后,可以通+\-键来调节鼓盘的灵敏度。

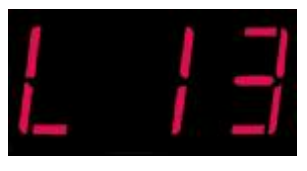

第二个是鼓盘边灵敏度菜单,如果当前鼓盘有边击音色,则边击音色的灵敏度可用+\-键调节。

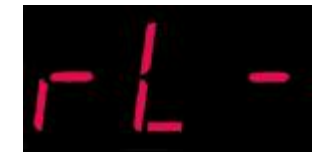

第三个是串扰菜单,当敲击一个鼓盘时会影响另一个鼓盘,串扰参数可以改变一个鼓盘受另一个鼓盘影响的相对灵 敏度。可以通过+/-键来调节串扰参数。

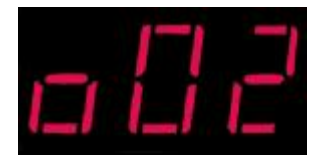

第四个菜单是力度曲线菜单,可以通过+/-键选择所需的鼓盘力度曲线。

网址:**[WWW.WORLDE.COM.CN](http://www.WORLDE.COM.CN)** 邮箱:**[SALES@WORLDE.COM.CN](mailto:SALES@WORLDE.COM.CN)** 电话:**0571 88730848 16**

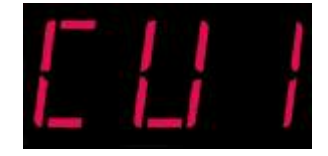

# 存储

有 10 个存储区可用于存储用户鼓组,可用加减键选择存储区域。

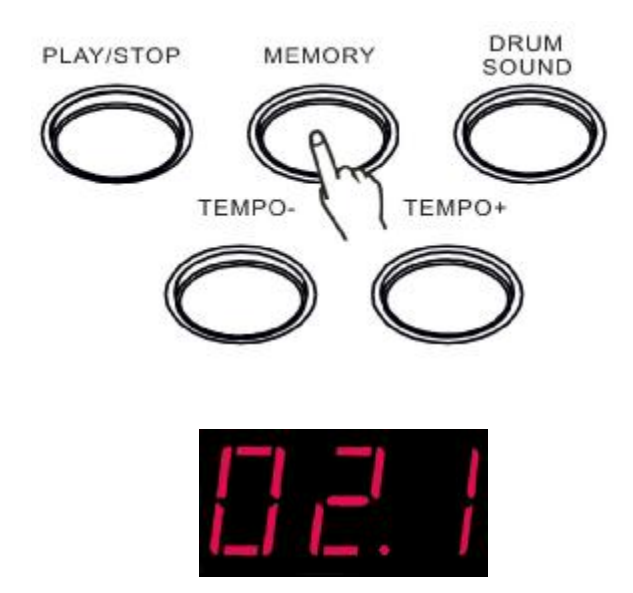

# 节拍器

按 CLICK 按键可打开或关闭节拍器功能。

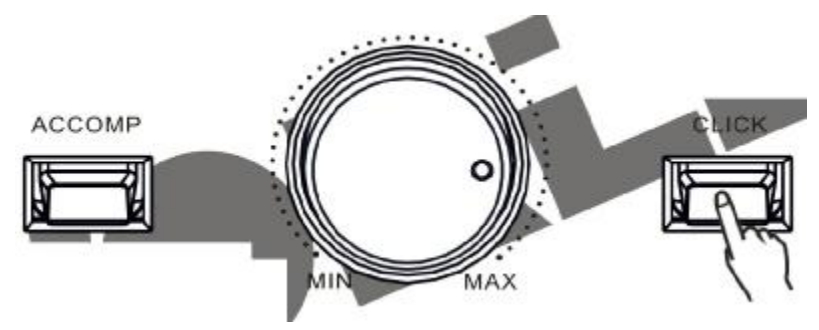

网址:**[WWW.WORLDE.COM.CN](http://www.WORLDE.COM.CN)** 邮箱:**[SALES@WORLDE.COM.CN](mailto:SALES@WORLDE.COM.CN)** 电话:**0571 88730848 17**

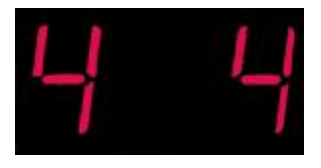

### 节拍速度

TEMPO+ 按键用于增加节拍速度,TEMOP-按键用于降低节拍速度。

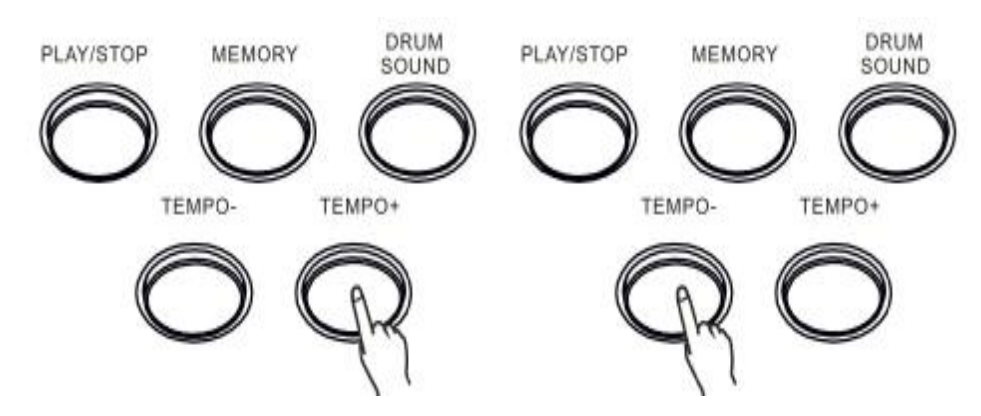

# 练习曲静音

按 ACCOMP 按键启用或屏蔽练习曲功能, 当在屏蔽状态时, 练习者将听不到练习曲声音, 但练习曲任然在后台 播放。

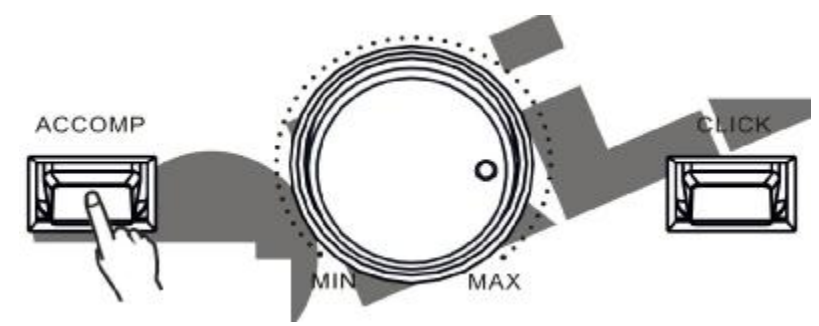

网址:**[WWW.WORLDE.COM.CN](http://www.WORLDE.COM.CN)** 邮箱:**[SALES@WORLDE.COM.CN](mailto:SALES@WORLDE.COM.CN)** 电话:**0571 88730848 18**

### 鼓按键

按键: snare\kick\tom1\tom2\tom3\crash\ride\hihat\hihat ctrl\rim,可用来预听对应鼓盘的声音。

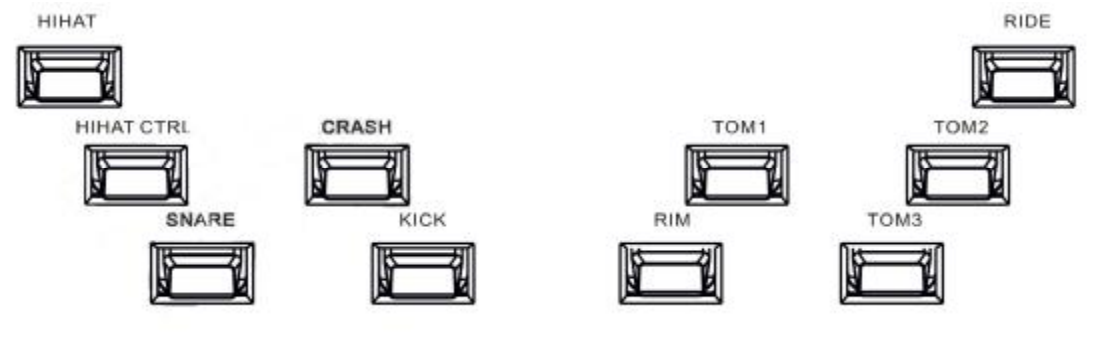

### 鼓面敲击和鼓边敲击

鼓面敲击包括所用的鼓盘

面敲击

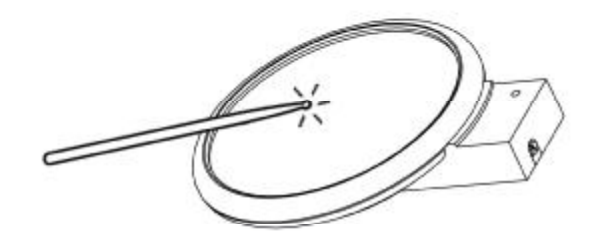

鼓边敲击包括: 军鼓, 通鼓 1\通鼓 2\通鼓 3(D-M90)

网址:**[WWW.WORLDE.COM.CN](http://www.WORLDE.COM.CN)** 邮箱:**[SALES@WORLDE.COM.CN](mailto:SALES@WORLDE.COM.CN)** 电话:**0571 88730848 19**

边敲击

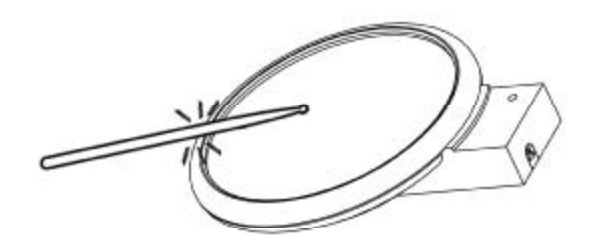

# 镲片面敲击和边敲击

面敲击包括所用镲片

面敲击

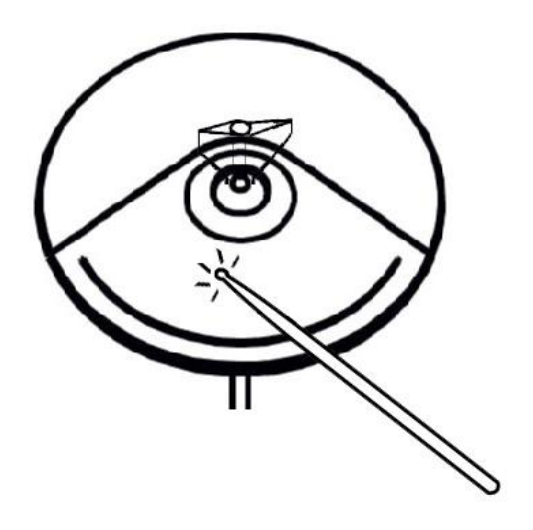

网址:**[WWW.WORLDE.COM.CN](http://www.WORLDE.COM.CN)** 邮箱:**[SALES@WORLDE.COM.CN](mailto:SALES@WORLDE.COM.CN)** 电话:**0571 88730848 20**

边敲击包括: crash(D-M80/90),ride(D-M80/90)

边敲击

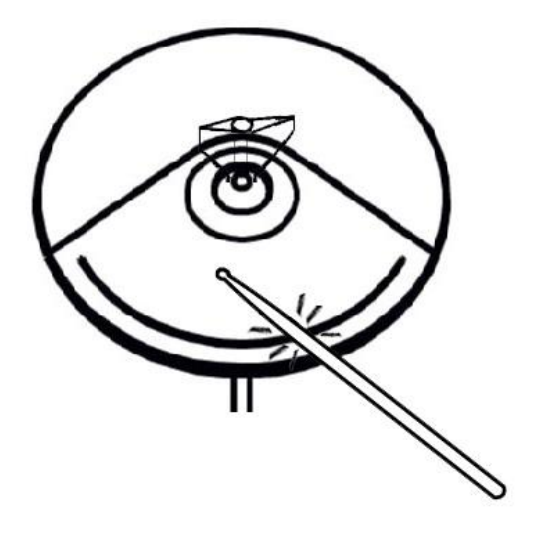

网址:**[WWW.WORLDE.COM.CN](http://www.WORLDE.COM.CN)** 邮箱:**[SALES@WORLDE.COM.CN](mailto:SALES@WORLDE.COM.CN)** 电话:**0571 88730848 21**

# 镲片滞音功能

在敲击镲片后捏住镲片的边,可以使镲片的声音消除。

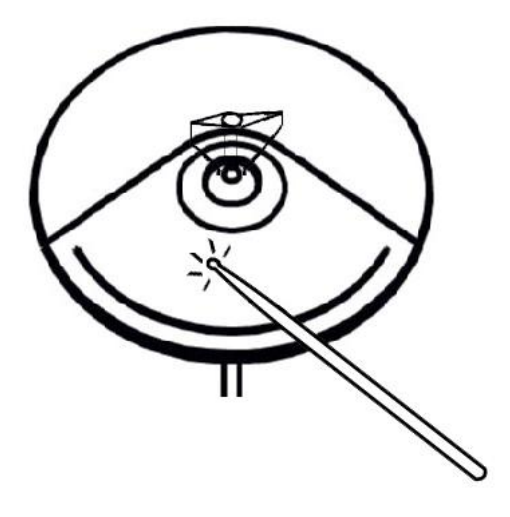

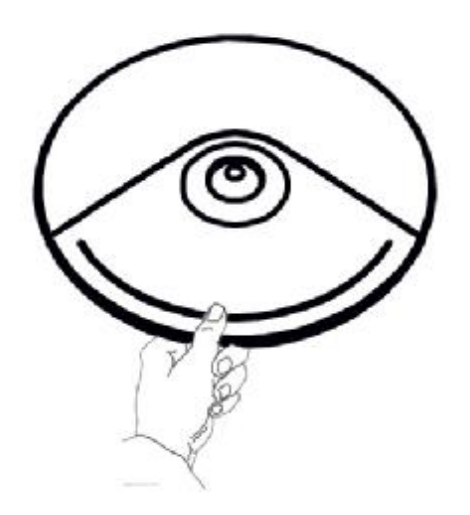

# **MIDI** 响应表

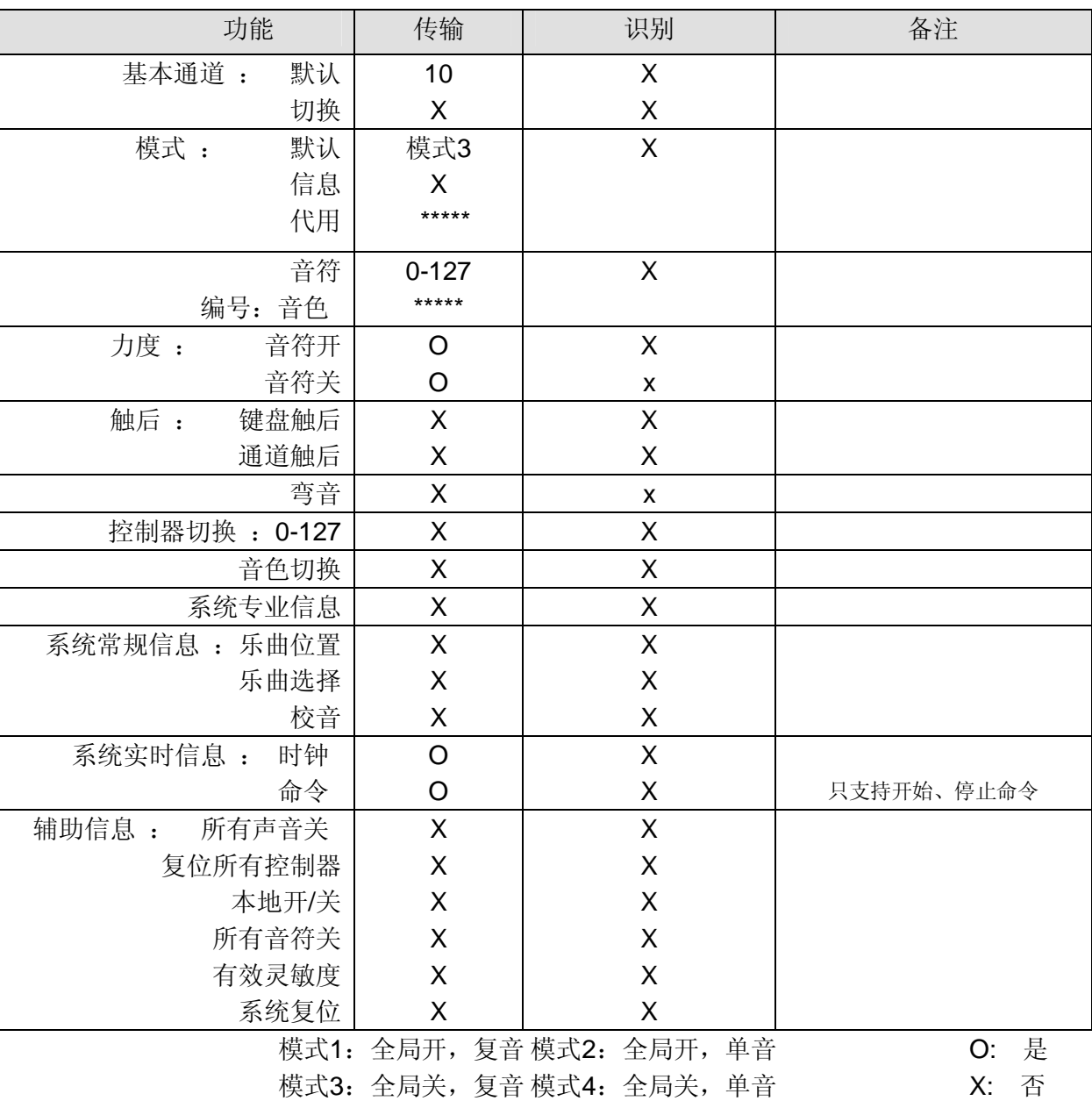

# **GM MIDI** 鼓组**-**音符指定

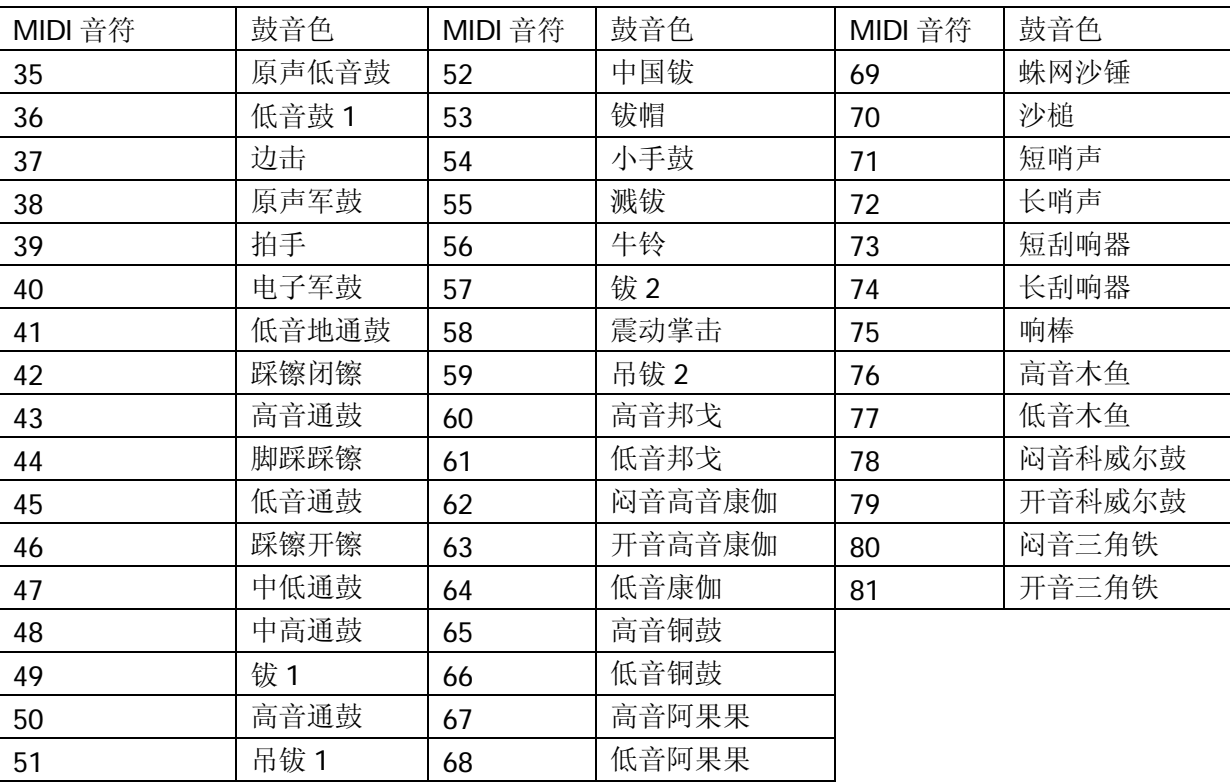

联系方式:杭州沃尔特数码钢琴有限公司(杭州发时达电子有限公司)

地址:杭州市五常工业园后山路 **5** 号

电话:**0571-88730848** 

传真:**0571-88730748** 

电子邮箱:**[sales@worlde.com.cn](mailto:sales@worlde.com.cn)**

网址:**[www.worlde.com.cn](http://www.worlde.com.cn)**